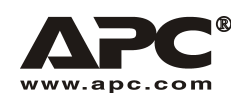

**Installationshandbuch** Deutsch

# APC Smart-UPS® RT

3000/5000/6000 VA 200-240 VAC Tower/Rackmount 3HE Unterbrechungsfreie Stromversorgung (USV)

990-1289D 03/2006

## *Einleitung*

Die APC Smart-UPS® RT ist eine leistungsstarke unterbrechungsfreie Stromversorgung (USV) die elektronische Geräte vor Stromausfällen, Unterspannungen, Spannungstälern und Spannungsspitzen schützt. Die USV filtert geringe Netzstromschwankungen heraus und isoliert Ihre elektronischen Geräte von größeren Störungen, indem sie sich intern von der Netzstromversorgung abkoppelt. Ihre Geräte werden währenddessen kontinuierlich mit Strom aus dem internen Batteriemodul der USV versorgt, bis sich die Netzstromversorgung wieder stabilisiert hat oder das Batteriemodul komplett entladen ist.

## **INSTALLATION**

#### **Vor dem Installieren der USV die Sicherheitshinweise lesen.**

## *Auspacken*

Überprüfen Sie die USV nach Erhalt. Sollten Sie Schäden feststellen, benachrichtigen Sie bitte Ihren Spediteur und Händler.

Die Verpackung ist wiederverwertbar; bewahren Sie sie zur Wiederverwendung auf oder entsorgen Sie sie umweltgerecht.

Überprüfen Sie den Packungsinhalt:

- **USV** (Batteriemodule getrennt)
- **Exercise** Frontblende
- Handbuch-Set, bestehend aus:
	- Produktdokumentation. Sicherheitsrichtlinien und Garantiebestimmungen
	- **EXECUTE:** Smart-UPS RT Installationshandbuch auf CD
- **Software-CD**
- $\blacksquare$  serielles Kabel
- *3000 VA XLI Modelle*: drei Ausgangsstromkabel, zwei Eingangsstromkabel
- *5000/6000 VA XLI Modelle*: sechs Ausgangsstromkabel, Dokumentation zur Network Management Card

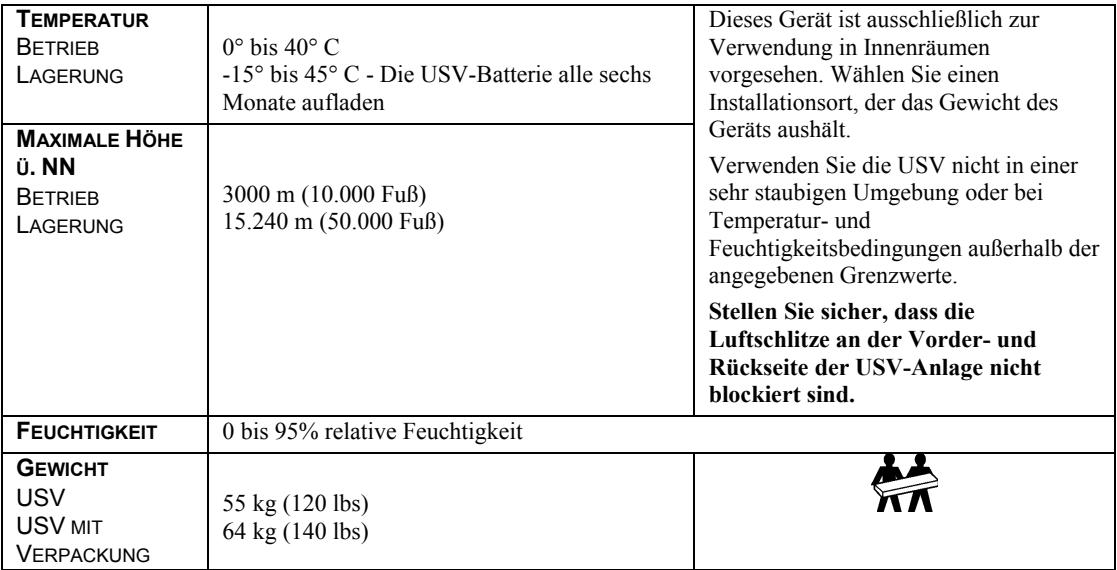

## *Technische Daten*

## *Verdrahtung und Anschluss der USV-Anlage*

## *NUR 5000/6000 VA XLI MODELLE: ANWEISUNGEN F‹R DIE FESTVERDRAHTUNG*

- Die Verdrahtung muss von einem qualifizierten Elektriker durchgeführt werden.
- Installieren Sie einen hochmagnetischen 30/32-A-Überlastschalter.
- Halten Sie sich an die einschlägigen Elektrovorschriften.
- Verwenden Sie einen Draht der Stärke 10 AWG (5 mm<sup>2</sup>).
- 1. Schalten Sie den Überlastschalter aus.
- 2. Entfernen Sie das Anschlusselement.
- 3. Entfernen Sie die kreisförmige Ausstanzung.

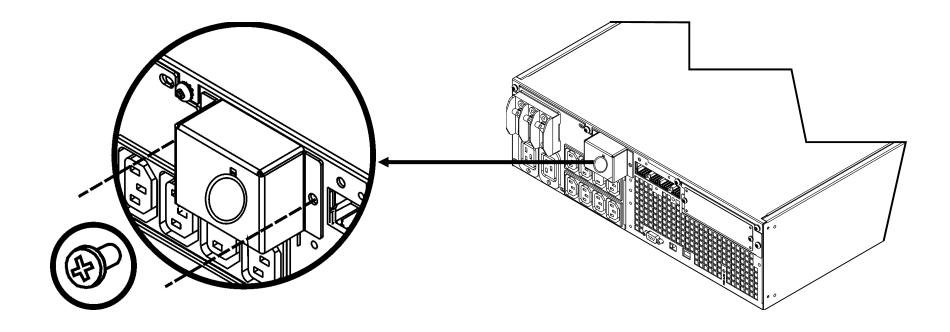

4. Führen Sie den Draht der Stärke 10 AWG (5 mm<sup>2</sup>) durch das Anschlusselement und schließen Sie die Drähte an der Verteilerleiste an (Grün: Erde, Braun: Phase, Blau: Neutral). Verwenden Sie eine geeignete Zugentlastung (nicht im Lieferumfang enthalten).

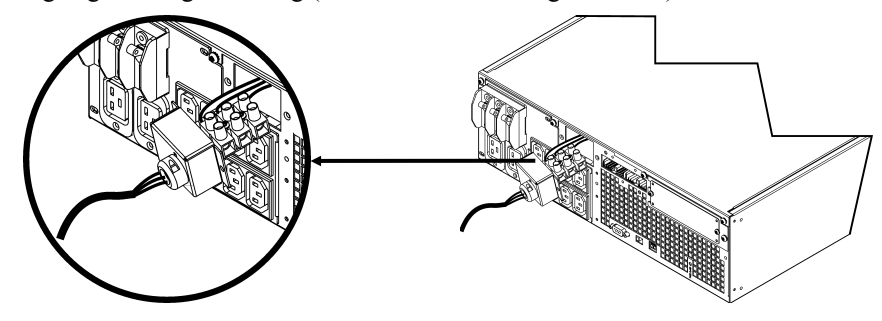

- 5. Schalten Sie den Überlastschalter ein.
- 6. Überprüfen Sie die Nennspannung.
- 7. Befestigen Sie das Anschlusselement.

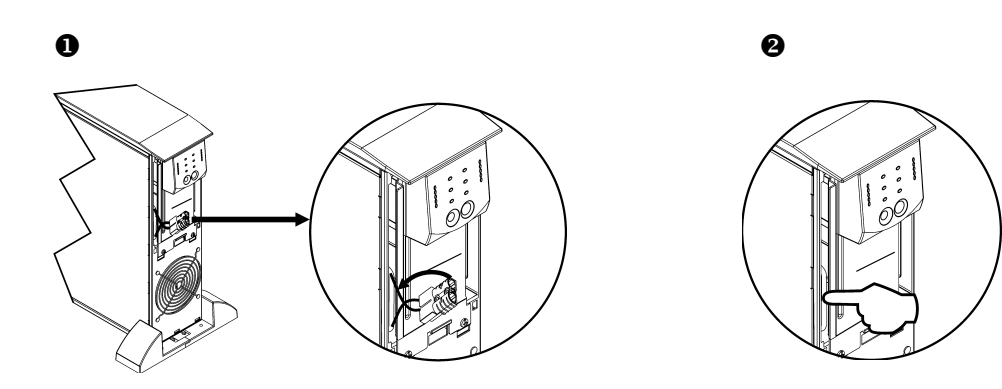

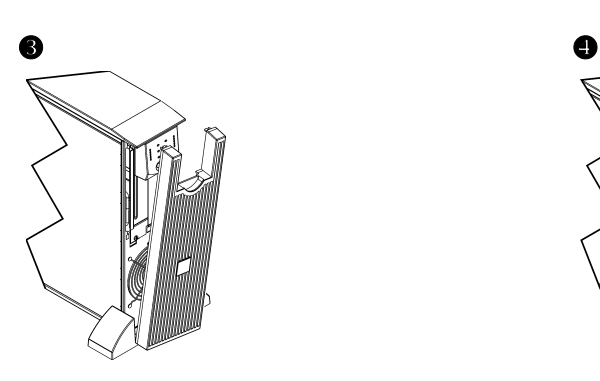

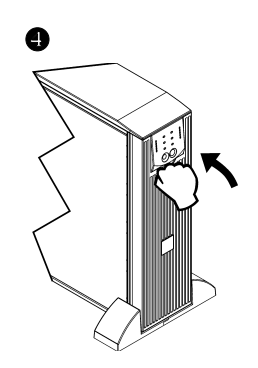

## **ANSCHLÜSSE**

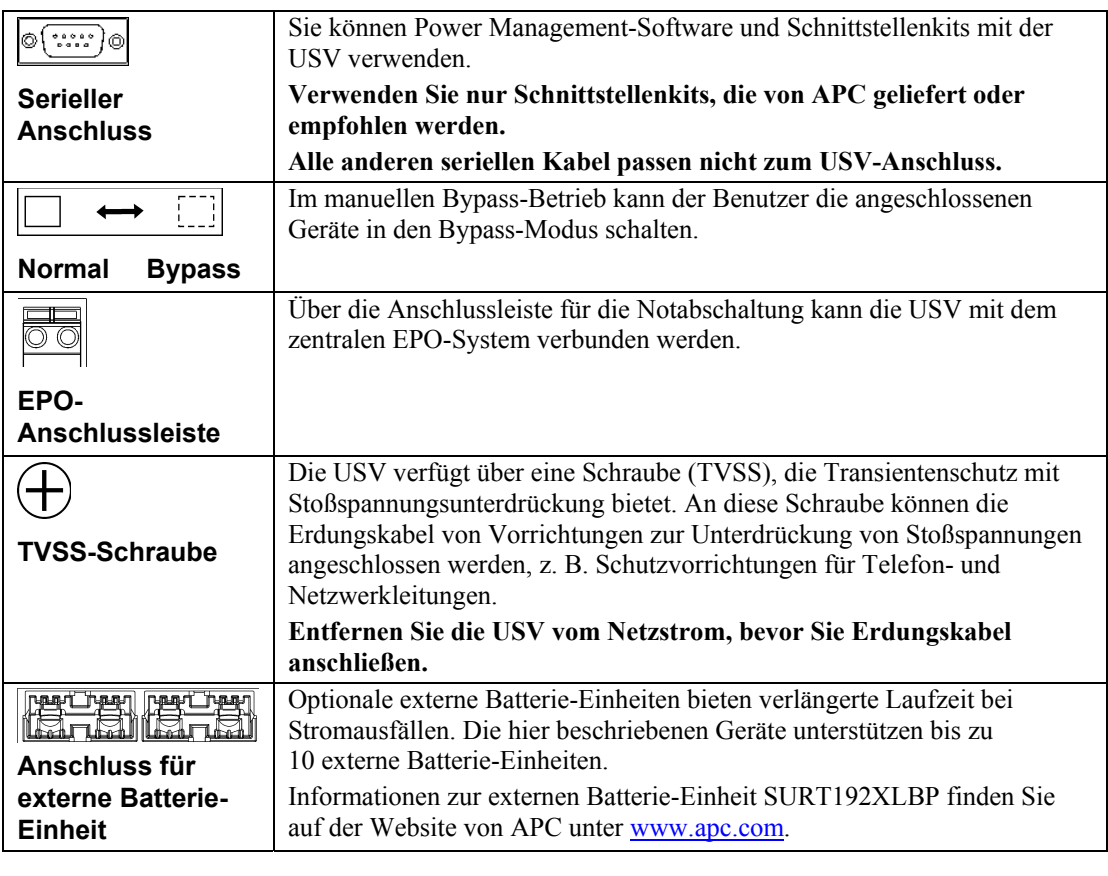

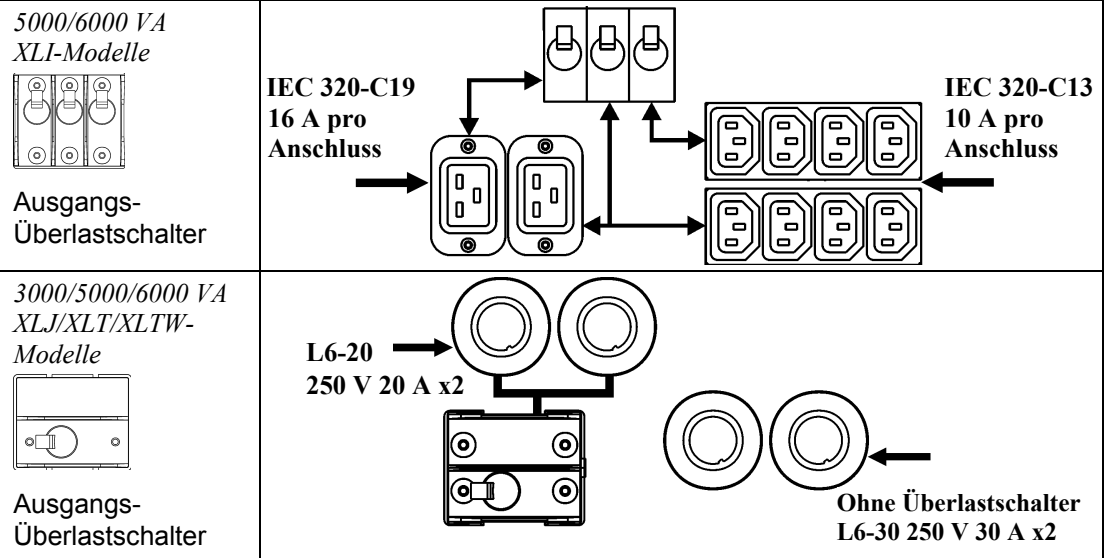

#### *STROM- UND GERƒTEANSCHLUSS AN DIE USV*

- 1. Schließen Sie alle Geräte an die USV an (Anschlusskabel für XLJ/XLT/XLTW-Modelle nicht im Lieferumfang enthalten).
- 2. Verwenden Sie nach Möglichkeit keine Verlängerungskabel.
	- Modelle 3000 VA XLJ/XLT/XLTW/XLI und 5000/6000 VA XLJ/XLT/XLTW: Schließen Sie die USV über ein Netzkabel an eine zweipolige, dreiadrige geerdete Steckdose an.
	- *Modelle 5000/6000 VA XLJ und 6000 VA XLT*: Um die volle Stromstärke aus der USV-Anlage ziehen zu können, muss der Eingangsstecker von einem geprüften Elektriker abgeschnitten und die USV-Anlage mit dem betreffenden Schaltschrank festverdrahtet werden.
- 3. Schalten Sie alle angeschlossenen Geräte ein. Um die USV als EIN/AUS-Hauptschalter zu benutzen, vergewissern Sie sich, dass alle angeschlossenen Geräte eingeschaltet sind. Die Geräte werden nicht mit Strom versorgt, bis die USV eingeschaltet ist.
- 4. Drücken Sie danach den Schalter (est) an der Vorderseite, um die USV zu starten.
	- Die USV-Batterie lädt sich auf, wenn sie an Netzstrom angeschlossen ist. Während der ersten drei normalen Betriebsstunden lädt sich die Batterie auf 90% Kapazität auf. Während dieser ersten Ladephase liefert die Batterie nicht die volle Überbrückungszeit.
- 5. Zur Erhöhung der Sicherheit bei Computersystemen können Sie die Überwachungssoftware PowerChute<sup>®</sup> Business Edition Smart-UPS installieren.

#### *OPTIONEN*

Auf der Website von APC unter www.apc.com, finden Sie entsprechendes Zubehör.

- □ Externe Batterie-Einheit SURT192XLBP
- □ Schienenset SURTRK2
- Trenntransformator
- □ Service Bypass-Konsole

## **BETRIEB**

Last **SMART-UPS RT ANZEIGE VORDERSEITE** Batteriekapazität

085% O68% **051%** O<sub>34</sub>% O<sub>17%</sub> 具

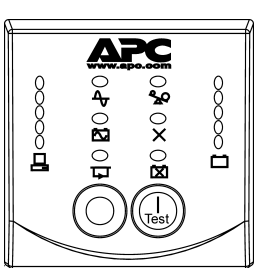

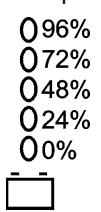

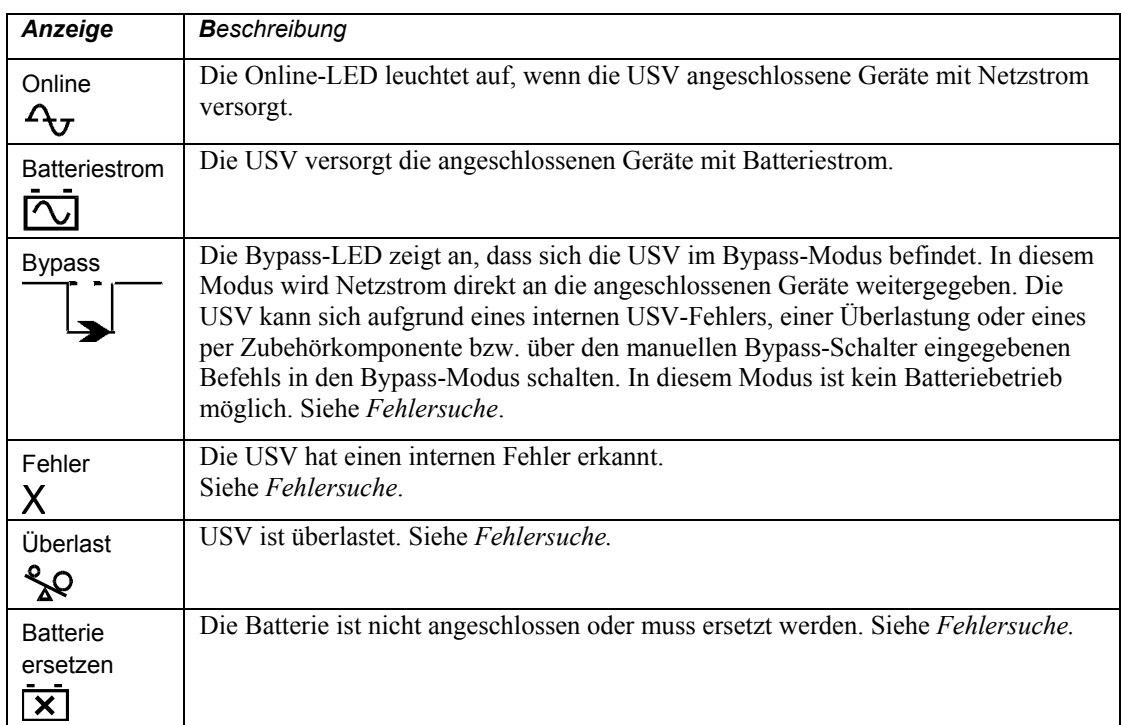

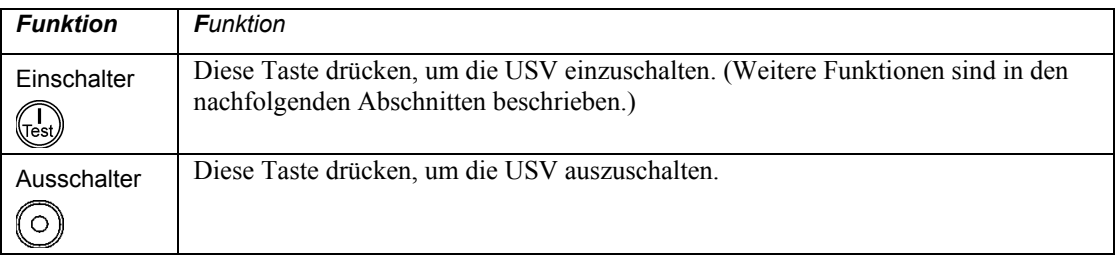

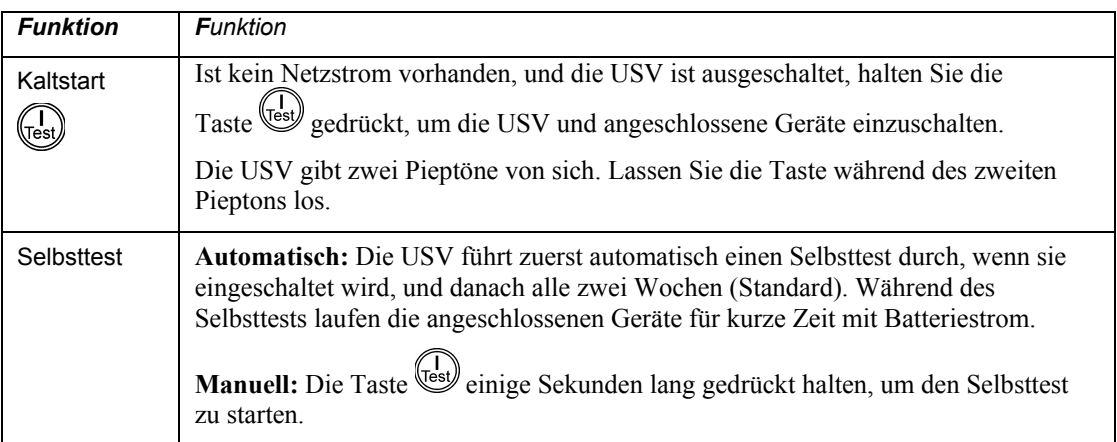

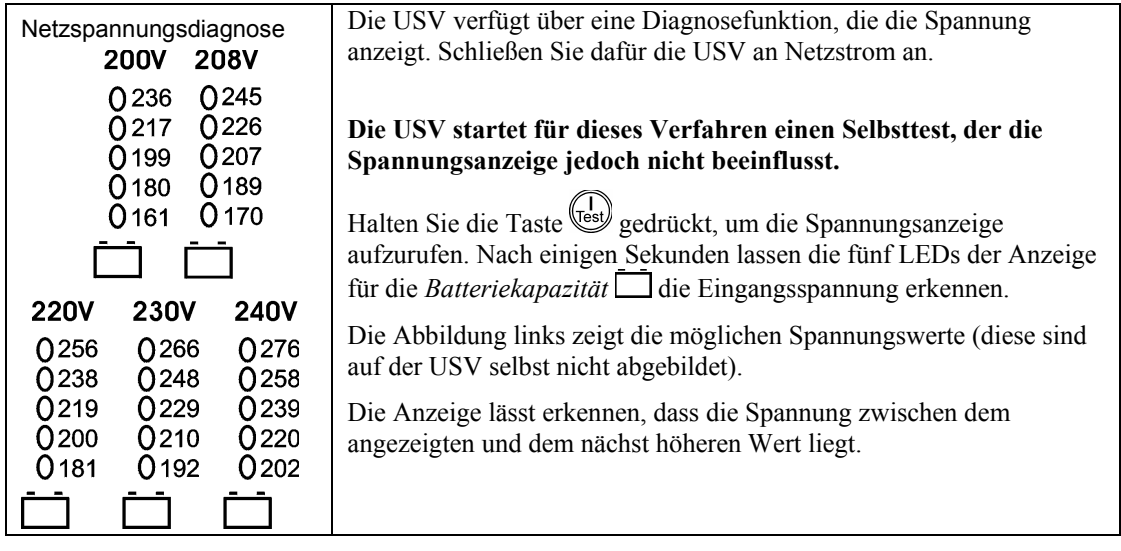

## *Batteriestrom*

Bei einem Ausfall des Netzstrom schaltet die USV automatisch auf Batteriebetrieb um. In diesem Fall ertönt ein Alarm (alle 30 Sekunden vier Pieptöne).

Drücken Sie die Taste (Latel), um den Alarm stummzuschalten. Wird die Netzstromversorgung nicht wieder hergestellt, versorgt die USV die angeschlossenen Geräte mit Strom, bis die Batterie leer ist.

Bei einer Restlaufzeit von 2 Minuten gibt die USV einen durchgehenden Piepton von sich. Wenn Sie PowerChute nicht verwenden, müssen Sie Dateien manuell speichern und den Computer herunterfahren und ausschalten, bevor die Batterie vollkommen erschöpft ist.

Die Verwendbarkeitsdauer der USV-Batterie hängt von der Verwendungsart und von den Umgebungsbedingungen ab. Informationen zur Überbrückungszeit der Batterie finden Sie auf der Website von APC unter www.apc.com.

## **VOM BENUTZER KONFIGURIERBARE EINSTELLUNGEN**

HINWEIS: EINSTELLUNGEN WERDEN ÜBER DIE BEILIEGENDE POWERCHUTE-SOFTWARE, OPTIONALE SMART SLOT-KARTEN ODER IM TERMINALMODUS VORGENOMMEN.

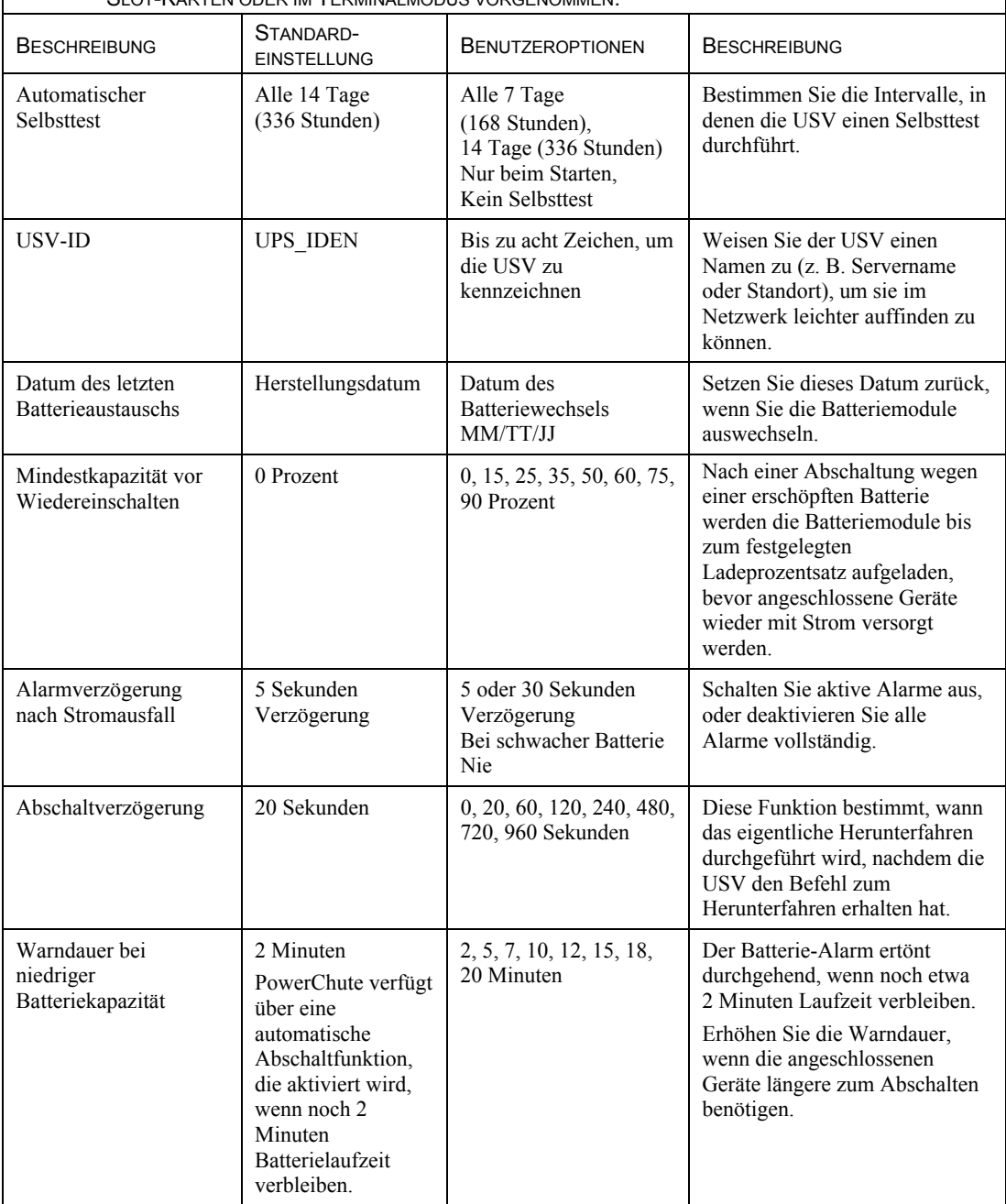

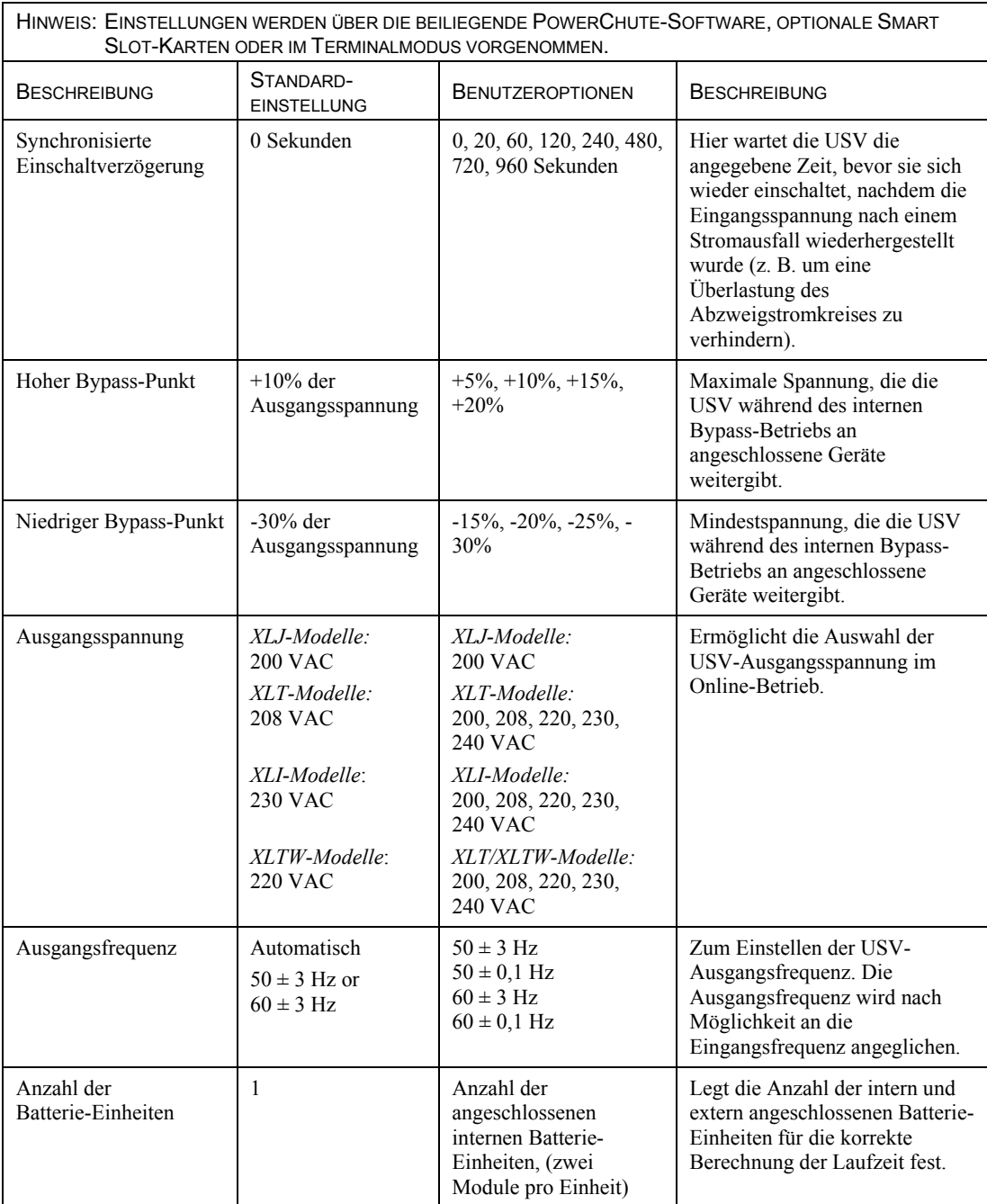

#### *ANSCHLIEflEN DES EPO-SCHALTERS (NOTABSCHALTUNG)*

Der Ausgangsstrom kann im Notfall durch einen Schalter abgeschaltet werden, der an die EPO-Funktion angeschlossen ist.

#### Beachten Sie beim Verdrahten der Notabschaltung die einschlägigen Elektrovorschriften.

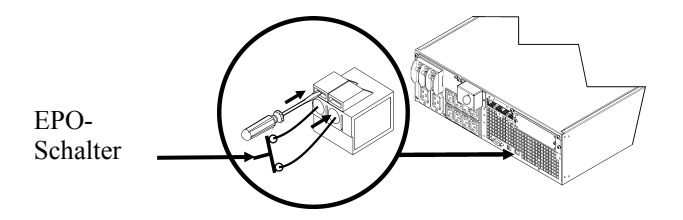

Die Notabschaltung wird intern versorgt, zur Verwendung mit nicht bestromten Überlastschaltern.

Der EPO-Schaltkreis wird als Schaltkreis der Klasse 2 (UL, CSA-Standard) bzw. als SELV-Schaltkreis (IEC-Standard) eingestuft.

Schaltkreise der Klasse 2 und SELV-Schaltkreise müssen von allen Primärschaltkreisen isoliert sein. Verbinden Sie keine Schaltkreise mit der EPO-Anschlussleiste, wenn nicht feststeht, ob es sich um einen Schaltkreis der Klasse 2 oder um einen SELV-Schaltkreis handelt.

Verwenden Sie im Zweifelsfall einen Kontaktschlieflschalter.

Verwenden Sie einen der folgenden Kabeltypen, um die USV mit der Notabschaltung zu verbinden:

- CL2: Klasse-2-Mehrzweckkabel
- CL2P: Plenumkabel zur Verwendung in Rohrleitungen, Deckenhohlräumen und anderen zur Luftversorgung genutzten Räumen.
- CL2R: Steigleitung für vertikale Verlegung in Schächten und zwischen Stockwerken.
- CLEX: Spezialkabel zur Verwendung in Wohnungen und Kabelkanälen.
- Bei Installation in Kanada: Nur CSA-zertifizerte Niederspannungssteuerkabel vom Typ ELC verwenden.

#### *TERMINALMODUS ZUM KONFIGURIEREN VON USV-PARAMETERN*

#### 3000 VA-Modelle:

Der Terminalmodus ist eine menügesteuerte Schnittstelle, die eine besonders flexible Konfiguration der USV ermöglicht.

Verbinden Sie das serielle Kabel mit dem seriellen Anschluss an der Rückseite der USV.

- 1. **BEENDEN** Sie PowerChute *Business Edition* wie folgt:
	- W‰hlen Sie am Windows-Desktop **Start** => **Einstellungen** => **Systemsteuerung** => **Verwaltung** => **Dienste.**
	- Wählen Sie APC PCBE Server und APC PCBE Agent klicken Sie mit der rechten Maustaste und w‰hlen Sie **Stop.**
- 2. ÷ffnen Sie ein Terminalprogramm, z. B. HyperTerminal.
	- W‰hlen Sie auf dem Windows-Desktop **Start** => **Programme** => **Zubehˆr** => **Kommunikation** =>**HyperTerminal.**
- 3. Doppelklicken Sie auf das Symbol **HyperTerminal**.
	- Folgen Sie den Aufforderungen zur Auswahl eines Namens und eines Symbols. Ignorieren Sie die Meldung, wonach ein Modem installiert werden muss, falls diese Meldung angezeigt wird. Klicken Sie auf OK.
	- W‰hlen Sie den **COM**-Anschluss, an dem Ihre USV angeschlossen ist. Folgende Einstellungen werden benötigt:
		- # *Bit pro Sekunde 2400*
		- # *8 Datenbits*
		- # *Keine Parit‰t*
		- # *1 Stoppbit*
		- # *Keine Flusskontrolle*
	- Drücken Sie die Eingabetaste.
- 4. Beispiel für das Einstellen der Anzahl externer Batterie-Einheiten (SURT192XLBP): Wenn das leere Terminalfenster angezeigt wird, gehen Sie wie folgt vor, um die Anzahl der Batterie-Einheiten anzugeben:
	- Drücken Sie die Eingabetaste, um den Terminalmodus aufzurufen. Folgen Sie den Anweisungen am Bildschirm:
		- Drücken Sie 1, um die USV-Einstellungen zu ändern. Drücken Sie 'e' (oder 'E'), um die Anzahl der Batterie-Einheiten zu verändern. Geben Sie die Anzahl der Batterie-Einheiten ein, einschliefllich der internen Batterie-Einheit (Anzahl der Einheiten: 1= internes Batteriemodul, 2 = 1 SURT192XLBP,  $3 = 2$  SURT192XLBP usw.). Drücken Sie die Eingabetaste.
		- Folgen Sie den Anweisungen am Bildschirm.
- 5. Beenden Sie das Terminalprogramm.

## 5000/6000 VA-Modelle:

Der Terminalmodus ist eine menügesteuerte Schnittstelle, die eine besonders flexible Konfiguration der USV ermöglicht.

Verbinden Sie das serielle Kabel mit dem seriellen Anschluss an der Rückseite der USV-Anlage.

- 1. Öffnen Sie ein Terminalprogramm, z.B. HyperTerminal.
	- W‰hlen Sie auf dem Windows-Desktop **Start** => **Programme** => **Zubehˆr** => **Kommunikation** =>**HyperTerminal.**
- 2. Doppelklicken Sie auf das Symbol **HyperTerminal**.
	- Folgen Sie den Aufforderungen zur Auswahl eines Namens und eines Symbols. Ignorieren Sie die Meldung, wonach ein Modem installiert werden muss, falls diese Meldung angezeigt wird. Klicken Sie auf OK.
	- W‰hlen Sie den **COM**-Anschluss, an dem Ihre USV angeschlossen ist. Folgende Einstellungen werden benötigt:
		- # *Bit pro Sekunde 2400*
		- # *8 Datenbits*
		- # *Keine Parit‰t*
		- # *1 Stoppbit*
		- # *Keine Flusskontrolle*
	- Drücken Sie die Eingabetaste.
- 3. Beispiel für das Einstellen der Anzahl externer Batterie-Einheiten (SURT192XLBP): Wenn das leere Terminalfenster angezeigt wird, gehen Sie wie folgt vor, um die Anzahl der Batterie-Einheiten anzugeben:
	- Drücken Sie die Eingabetaste, um den Terminalmodus aufzurufen. Drücken Sie mehrfach die Eingabetaste, bis das Feld **User Name:** angezeigt wird. Folgen Sie den Anweisungen am Bildschirm. Geben Sie Ihren Benutzernamen langsam ein und warten Sie nach jedem Buchstaben ab, bis er am Bildschirm erscheint, bevor Sie den nächsten Buchstaben eingeben.

Standardeinstellungen für die Network Management Card:

- User Name (Benutzername): apc
- Password (Kennwort): apc
- Drücken Sie die "1" und die Eingabetaste, um den Geräte-Manager auszuwählen.
	- Wählen Sie das Modell durch Eingabe der entsprechenden Nummer aus und drücken Sie dann die Eingabetaste.
- Drücken Sie die "3" und die Eingabetaste, um die Option "Configuration" zu öffnen.
- Drücken Sie die "1" und die Eingabetaste, um die Option "Battery" (Batterie) zu öffnen.
- Drücken Sie die "2" und die Eingabetaste, um die Batterie-Einstellungen zu ändern.
	- Geben Sie die Anzahl der externen Batterie-Einheiten (vier Batteriemodule pro Einheit) ein und drücken Sie die Eingabetaste. (Anzahl Batterie-Einheiten: 1= internes Batteriemodul,
		- $2 = 1$  SURT192XLBP,  $3 = 2$  SURT192XLBP usw.)
- Drücken Sie die "3" und die Eingabetaste, um die Änderungen zu bestätigen.
- ESC fünf Mal drücken, um zum Hauptmenü zurückzukehren.
- Drücken Sie die "4" und die Eingabetaste, um sich abzumelden.

## **WARTUNG UND TRANSPORT**

## *Auswechseln des Batteriemoduls*

Das Batteriemodul der USV kann auf einfache Weise ausgewechselt werden, auch im laufenden Betrieb. Das Auswechseln des Batteriemoduls ist vollkommen gefahrlos und mit keinerlei Stromschlaggefahr verbunden. Sie können die USV und die angeschlossenen Geräte während des Austausches eingeschaltet lassen. Informationen über Austausch-Batteriemodule erhalten Sie von Ihrem Händler oder auf der Website von APC unter www.apc.com/support.

Bei jedem Batteriewechsel müssen alle Batteriemodule in der USV und alle angeschlossenen externen Batterie-Einheiten ausgetauscht werden.

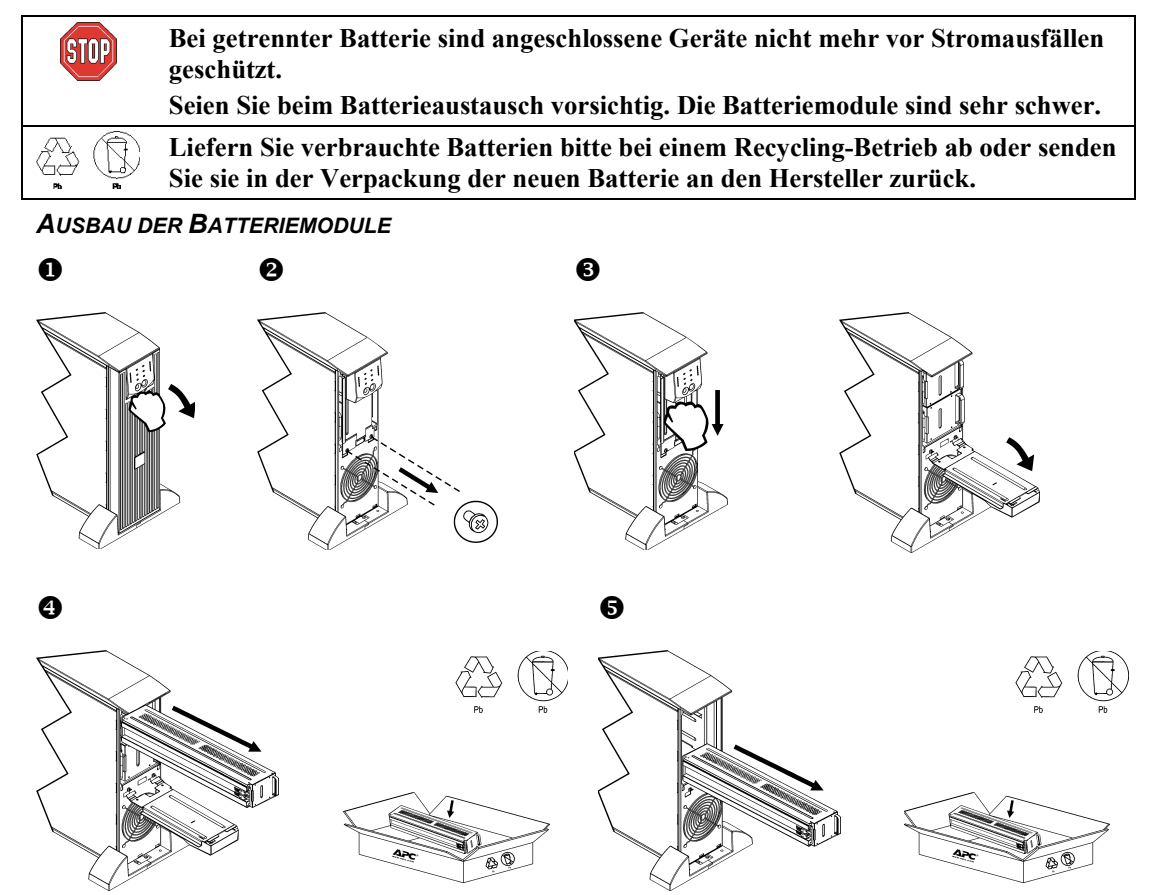

#### *AUSWECHSELN DER BATTERIEMODULE*

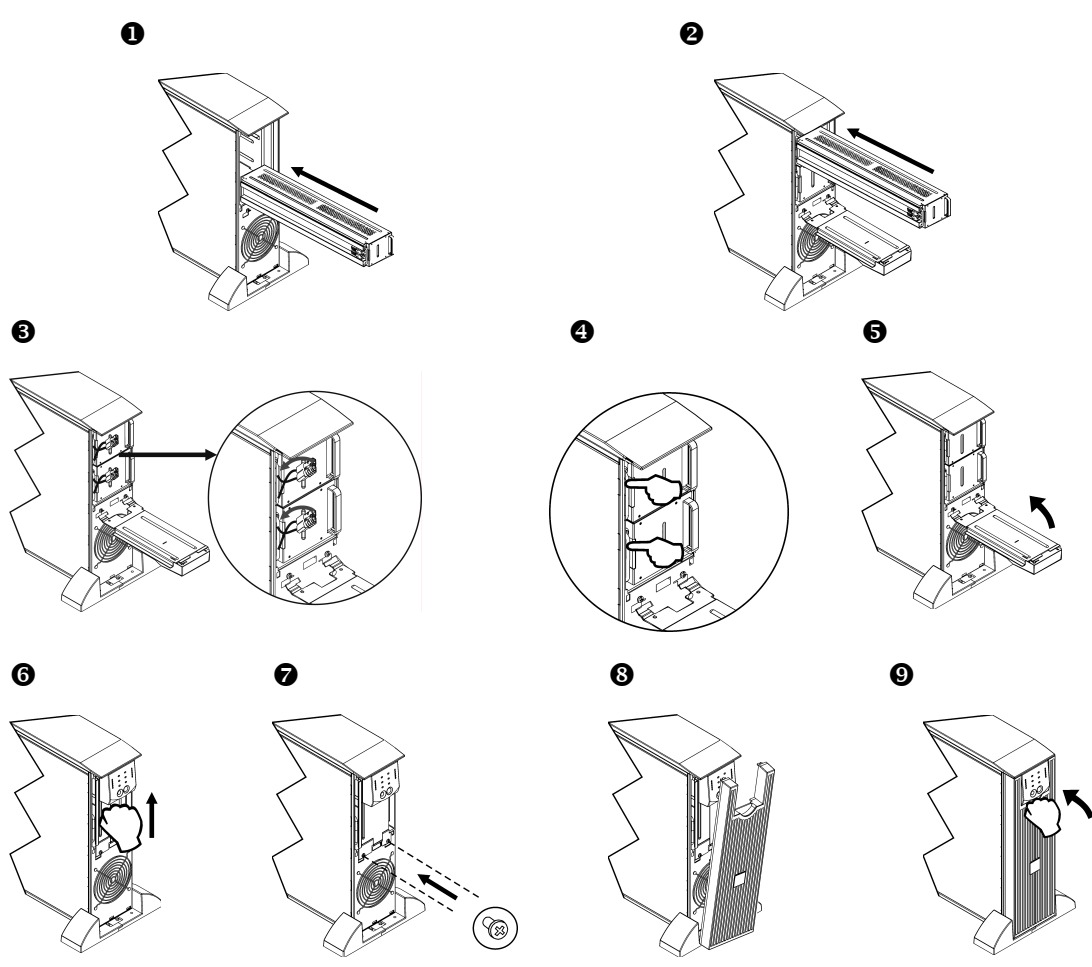

## Abklemmen der Batterie für den Transport

**Vergewissern Sie sich, das die Batterie beim Transport NICHT an die USV angeschlossen ist, gem‰fl den Bestimmungen des U.S. Department of Transportation (DOT) und der IATA. Die Batterie kann zum Transport in der USV verbleiben.** 

- 1. Schalten Sie alle Geräte aus, die an die USV angeschlossen sind.
- 2. Schalten Sie die USV aus, und trennen Sie sie von der Stromversorgung.
- 3. Lösen Sie die Verbindungsstecker der Batterie. Siehe Auswechseln der Batteriemodule in diesem Handbuch.

Eine Versandanleitung finden Sie auf der Website von APC unter www.apc.com.

## **PROBLEMLÖSUNG, SERVICE UND GARANTIEBESTIMMUNGEN**

Verwenden Sie die folgende Tabelle, um kleinere Installations- und Betriebsprobleme selbst zu lösen. Bei komplizierteren Installationsproblemen sehen Sie bitte auf der Website von APC unter www.apc.com nach.

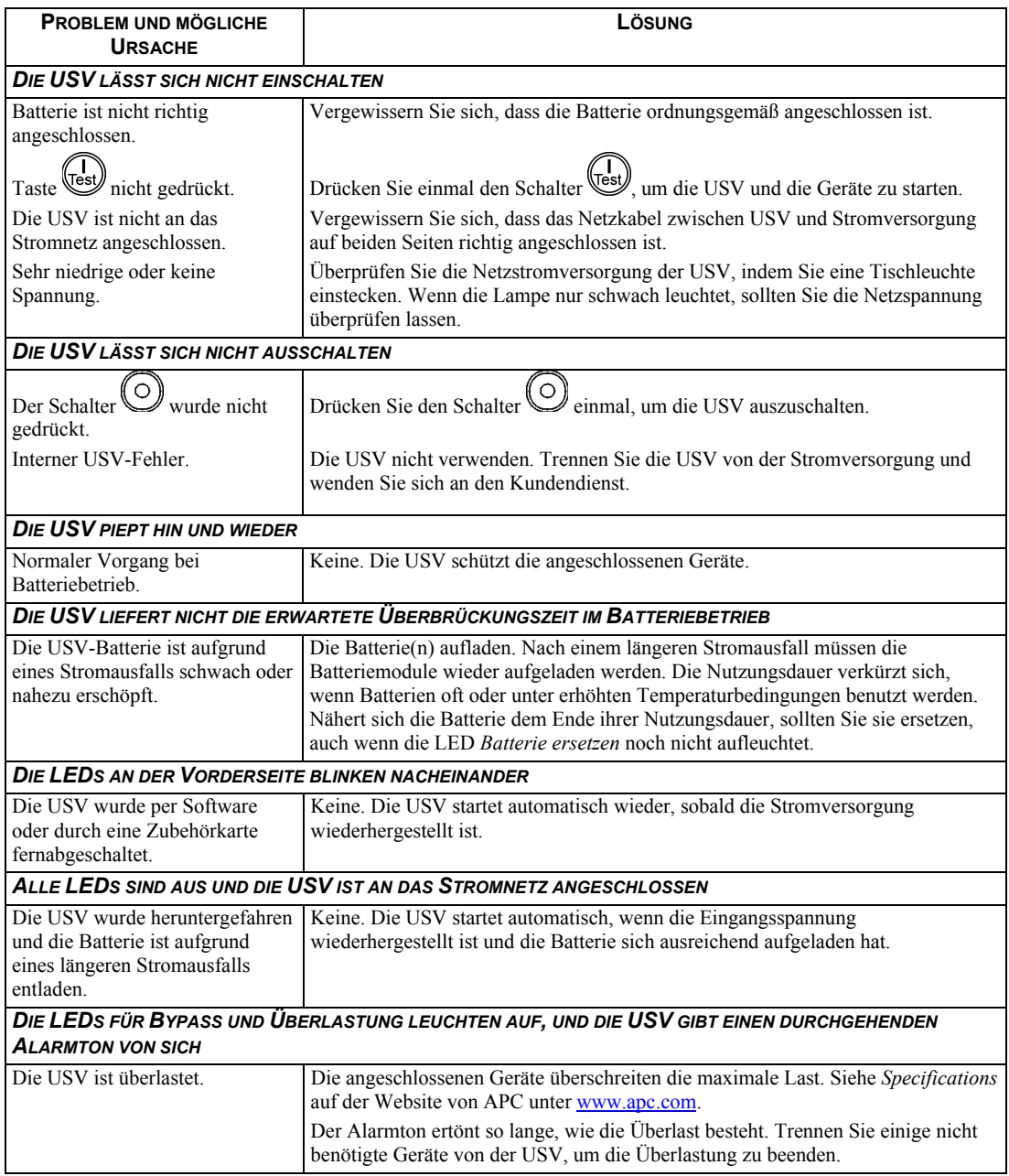

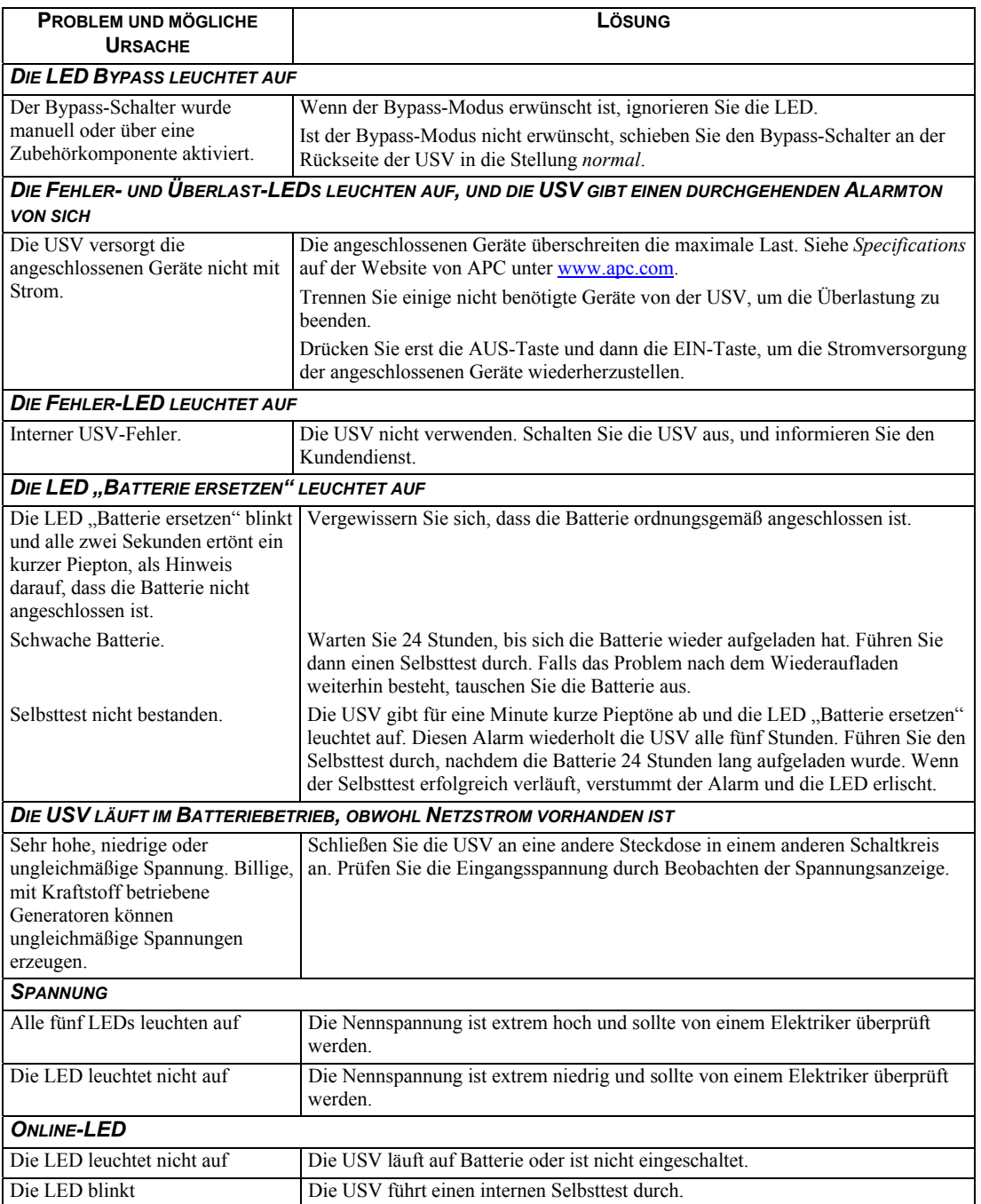

## *Service*

Senden Sie die USV bei etwaigen Problemen bitte nicht sofort an den Fachhändler zurück. Gehen Sie vielmehr wie folgt vor:

- 1. Sehen Sie sich die unter *Fehlersuche* behandelten Punkte an, um Probleme allgemeiner Natur auszuschließen
- 2. Wenn das Problem weiterhin besteht, wenden Sie sich bitte über die Website von APC unter www.apc.com an unseren Kundendienst.
	- Notieren Sie sich die auf der Rückseite des Geräts befindliche Modell- und Seriennummer sowie das Kaufdatum der USV. Wenn Sie beim Kundendienst von APC anrufen, wird ein Techniker Sie bitten, das Problem näher zu beschreiben, und versuchen, das Problem telefonisch zu lösen. Ist dies nicht möglich, wird der Techniker Ihnen eine Warenrücknahmenummer (RMA-Nr.) zuweisen.
	- Wenn die Garantie noch besteht, wird die USV kostenlos repariert.
	- Die Reparatur- und Rückgabeverfahren können je nach Land unterschiedlich sein. Bitte informieren Sie sich auf der APC-Website über den für Ihr Land vorgesehenen Ablauf.
- 3. Verpacken Sie die Einheit in der Originalverpackung.
	- Falls die Originalverpackung nicht mehr zur Verfügung steht, können Sie auf der Website von APC unter www.apc.com ein neues Verpackungsset anfordern.
	- Verpacken Sie die USV fachmännisch, um Transportschäden zu vermeiden. Verwenden Sie keine Styroporchips als Verpackungshilfsmittel. Transportschäden sind nicht von der Garantie abgedeckt.

## **Vergewissern Sie sich, das die Batterie beim Transport NICHT an die USV angeschlossen ist,**  gemäß den Bestimmungen des U.S. Department of Transportation (DOT) und der IATA. **Die Batterie kann zum Transport in der USV verbleiben.**

- 4. Vermerken Sie die RMA-Nr. außen auf der Verpackung.
- 5. Senden Sie die USV als versichertes und freigemachtes Paket an die Adresse, die Sie vom Kundendienst erhalten haben.

## *Begrenzte Garantie*

American Power Conversion (APC) gewährleistet, dass dieses Produkt für die Dauer von zwei Jahren ab Kaufdatum frei von Materialund Fertigungsfehlern ist, außer in Indien, wo die Garantiezeit für Batteriemodule ein Jahr beträgt. Die Verpflichtung von APC gemäß dieser Garantie ist auf die Reparatur oder den Ersatz (Entscheidung trifft APC) jeglicher defekter Produkte begrenzt. Bevor unter die Garantie fallende Reparaturleistungen in Anspruch genommen werden können, muss beim Kundendienst eine Warenrücknahmenummer (Returned Material Authorization: RMA) angefordert werden. Produkte müssen als vom Absender bezahlte Sendung zurückgeschickt werden und eine kurze Beschreibung des aufgetretenen Problems sowie einen Nachweis von Ort und Datum des Kaufs enthalten. Diese Garantie gilt nicht für Geräte, die durch Unfall, Fahrlässigkeit oder Missbrauch beschädigt oder in irgendeiner Weise verändert oder modifiziert wurden. Diese Garantie gilt nur für den ursprünglichen Käufer, der das Produkt vorschriftsmäßig innerhalb von zehn Tagen nach dem Kauf registriert haben muss.

VON HIERIN VORGESEHENEN AUSNAHMEN ABGESEHEN, ÜBERNIMMT AMERICAN POWER CONVERSION KEINERLEI AUSDRÜCKLICHE ODER STILLSCHWEIGENDE GARANTIE, EINSCHLIESSLICH DER ZUSICHERUNG MARKTGÄNGIGER QUALITÄT ODER DER EIGNUNG FÜR EINEN BESTIMMTEN ZWECK. In einigen Gebieten ist die Einschränkung oder der Ausschluss stillschweigender Garantien untersagt, so dass die vorstehenden Einschränkungen oder Ausschlüsse für den Käufer möglicherweise nicht gelten.

VON HIERIN VORGESEHENEN AUSNAHMEN ABGESEHEN, HAFTET AMERICAN POWER CONVERSION UNTER KEINEN UMSTÄNDEN FÜR UNMITTELBARE, MITTELBARE, BESONDERE, NEBEN- ODER FOLGESCHÄDEN, DIE INFOLGE DER BENUTZUNG DIESES PRODUKTS ENTSTEHEN, SELBST WENN APC ÜBER DIE MÖGLICHKEIT SOLCHER SCHÄDEN IN KENNTNIS GESETZT WURDE. APC haftet insbesondere nicht für dadurch entstandene Kosten irgendwelcher Art, z. B. entgangene Gewinne oder Einkünfte, Verlust von Geräten, Verlust der Nutzung eines Gerätes, Verlust von Software oder Daten, Ersatzkosten, Ansprüche von Dritten oder andere Kosten. Diese Garantie gibt Ihnen bestimmte Rechte. Weiterhin bestehen möglicherweise andere Rechte, die von der örtlichen Rechtsprechung abhängen.

## **AMTLICHE BESCHEINIGUNGEN**

## **Prüfstellenzulassungen und Radiofrequenzwarnungen**

#### *MODELLE F‹R 200, 208, 220, 230, 240 V*

Dieses Gerät wurde getestet und entspricht den Grenzwerten für digitale Geräte der Klasse A, gemäß Abschnitt 15 der FCC-Vorschriften. Diese Grenzwerte bieten hinreichenden Schutz gegen schädliche Störungen, wenn das Gerät in einer kommerziellen Umgebung betrieben wird. Dieses Gerät erzeugt und verwendet Hochfrequenzenergie, kann diese ausstrahlen und verursacht, wenn es nicht gemäß den Bedienungsanweisungen installiert und benutzt wird, schädliche Störungen des Funkverkehrs. Der Betrieb dieses Geräts in Wohngebieten verursacht wahrscheinlich schädliche Störungen, für deren Beseitigung der Benutzer zuständig ist.

Dieses Produkt darf nur in Verbindung mit geschirmten Signalkabeln verwendet werden, um die Einhaltung der FCC-Grenzwerte für Geräte der Klasse A sicherzustellen.

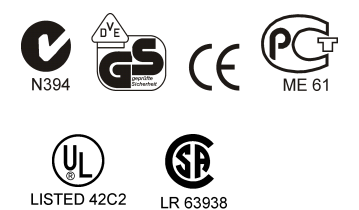

この装置は、情報処理装置等電波障害自主規制協議会(VCCI)の基準に基づタラスA情報 技術装置です。この装置を家庭環境で使用すると電波妨害を引き起こすことがあります。 この場合には使用者が適切な対策を講ずるよう要求されることがあります。 VCCI-A

R3A031

F95463

警告使用者: 這是甲類的資訊產品,在居住的 環境中使用時,可能會浩成射箱 干擾,在這種情況下,使用者會 被要求採取某些摘當的對策。

## *Konformit‰tserkl‰rung*

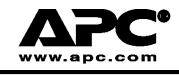

#### **EC Declaration of Conformity**

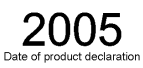

We, the undersigned, declare under our sole responsibility that the equipment specified below conforms to the following standards and directives:

#### **Standards to Which Conformity Declared:**

**Application of Council Directives:** 

**Type of Equipment:** 

**Model Numbers:** 

EN55024; EN62040-1; EN61000-3-2, 3-3, 4-2, 4-3, 4-4, 4-5, 4-6, 4-8, 4-11; EN60950-1; IEC60950-1

73/23/EEC; 89/336/EEC; 93/68/EEC

Uninterruptible Power Supply

SURT3000XLI; SURT3000UXI; SURT5000XLI; SURT5000UXI; SURT6000XLI; SURT6000UXI

#### **Manufacturers:**

**American Power Conversion Ballybritt Business Park** Galway, Ireland

**American Power Conversion** Breaffy Rd. Castlebar Co Mayo, Ireland

American Power Conversion 132 Fairgrounds Rd. West Kingston, RI 02892 USA

**American Power Conversion** 1600 Division Rd. West Warwick, RI 02892 USA

**American Power Conversion** 40 Catamore Blvd. East Providence, RI 02914 USA

APC India Pvt. Ltd. 187/3, 188/3, Jigani Industrial Area, Jigani Bangalore, 562106 Karnataka India

Importer:

**American Power Conversion** 2nd Street PEZA, Cavite Economic Zone Rosario, Cavite Philippines

**American Power Conversion** Lot 10, Block 16, Phase 4 PEZA, Rosario, Cavite Philippines

**American Power Conversion** Lot 3, Block 14, Phase 3 PEZA, Rosario, Cavite Philippines

APC Brazil LTDA. AI. Xingu, 850 Barueri Alphaville/Sao Paulo 06455-030 Brazil

APC (Suzhou) UPS Co., Ltd 339 Suhong Zhong Lu Suzhou Industrial Park Suzhou Jiangsu 215021 P. R. China

APC Power Infrastructure Co., Ltd 1678, Ji Xian Road, Tong An Xiamen. P. R. China 361100

American Power Conversion (A. P. C.) b. v. **Ballybritt Business Park** Galway, Ireland

Place:

Galway, Ireland

Ray S. Ballard, Managing Director, Europe

Say & father 5 Jan 05

## **Weltweiter Kundendienst von APC**

APC bietet für dieses und für andere Produkte kostenlosen Kundendienst. Dazu bestehen folgende Möglichkeiten:

- Sie können auf der Website von APC die APC Knowledge Base (Wissensdatenbank) nach entsprechenden Dokumenten durchsuchen und sich mit Fragen an den Kundendienst wenden.
	- **www.apc.com** (Geschäftszentrale) Von hier aus können Sie die lokalisierten Websites von APC für bestimmte Länder öffnen. Jede dieser Websites bietet Kundendienstinformationen in der jeweiligen Landessprache.
	- **www.apc.com/support/**  Hier erhalten Sie globalen Support, können die APC Knowledge Base durchsuchen und können elektronische Supportanfragen absenden.
- Sie können ein Kundendienstzentrum von APC telefonisch oder per E-Mail kontaktieren. Lokale, landesspezifische Zentren: N‰here Informationen finden Sie unter **www.apc.com/support/contact**.

Informationen dazu, wie Sie den Kundendienst in Ihrer Nähe erreichen können, erhalten Sie von dem APC Repräsentanten oder Vertriebspartner, bei dem Sie Ihr APC Produkt erworben haben.

Copyright 2006 American Power Conversion Corporation - der gesamte Inhalt ist urheberrechtlich geschützt. Alle Rechte vorbehalten. Vervielfältigung im Ganzen oder in Teilen ist ohne unsere Erlaubnis nicht gestattet.

APC, das APC-Logo, Smart-UPS und PowerChute sind Marken der American Power Conversion Corporation. Alle anderen Marken, Produktnamen und Firmennamen sind Eigentum ihrer jeweiligen Inhaber und werden nur zu informativen Zwecken verwendet.